# **Bienvenue dans l'aide de CrocPopup+**

Copyright © 08/2002 - 01/2005 -Jézégou Frédéric - Tous droits réservés Croc PopUp+ (Croqueur de fenêtres PopUp) est un shareware, proposé au prix de 15 € en libre essai gratuit pendant 30 jours. La publicité est utile mais quelquefois elle devient envahissante. C'est notamment le cas sur internet. Pour vous défendre et visiter uniquement les pages que vous avez choisies, voici un logiciel dont vous ne pourrez bientôt plus vous passer : le croqueur d'écrans publicitaires affichés par PopUp. : Croc PopUp+

Lorsque que vous visitez certains sites, il n'est pas rare de voir apparaître subitement une multitude d'écrans inattendus. Et il faut être tenace pour les faire disparaître : vous avez beau les fermer, ils reviennent jusqu'à trois ou quatre fois d'affilée. Outre la perte de temps et le désagrément qu'elles constituent, ces petites fenêtres impromptues, appelées aussi « popups », utilisent des tronçons de connexion, ce qui ralentit votre navigation. Pour mettre fin à ce qui devient parfois une calamité, je vous propose ce programme dénommé « Croc PopUp+ ». il est efficace et simple à utiliser. Il (croque) tue dans l'œuf ces écrans de manière telle que vous ne vous en rendez même pas compte et ce avant même qu'ils n'apparaissent sur votre écran!.

Attention, les popups sont parfois utiles à la navigation pour introduire, par exemple, un mot de passe sur la page d'accueil d'un site, ou remplir un champ formulaire.

Dans ce cas le programme bien évidemment détecte qu'il s'agit d'un PopUp volontaire par clic et n'interfère donc pas avec les liens internet. CrocPopUp + permet notamment d'ouvrir les pages internet dans une nouvelle fenêtre par clic ou menu contextuel sur une page web (Ouvrir dans une nouvelle fenêtre) - l'ouverture de fenêtres de saisies en PopUp sur le site visité - Toutefois si une PopUp était croquée alors qu'elle n'aurait pas dû l'être, l'appui sur la touche Ctrl force le logiciel à accepter cette fenêtre surgissante.

Ce logiciel est un shareware .Vous pouvez donc l'utiliser librement durant la pèriode de test de 30 jours et le distribuer en version non enregistrée (sans le code d'activation personnel) à vos amis ou à vos collègues. Mais sachez que les logiciels anti-pub, vont sans doute accélérer l'avènement de contenus payants sur le Net. Les sites gratuits, privées de ces revenus publicitaires, devront forcement trouver l'argent ailleurs. Une donnée à garder à l'esprit quand on utilise ce type de programme

Coordonnées de l'auteur : Frédéric Jézégou 20 avenue Becquerel 44490 LE CROISIC - FRANCE - Téléphone en soirée : (33) 02.40.23.23.73 |06.62.04.89.86 frederick@jezegou.com | http://www.wpostal.com Site du logiciel : **http://www.crocpopup.com/** Configuration conseillée : Pentium 75 - 32 mo de mémoire vive : Internet explorer installé.

Désinstallation: Cliquez simplement sur l'icône désinstaller Croc PopUp+

# **L'Ecran principal**

Vous souhaitez éliminer ces agaçantes fenêtres publicitaires qui surgissent (« pop up ») pendant les séances de surf sur le Web ?

Discrètement installé dans la case système de la barre des tâches, Croc PopUp+ surveille leur arrivée et croc (croque) les popups avant même leur affichage!

Lors de connexions à de nombreux services gratuits ou à des sites fonctionnant sur la base de telles publicités,Croc PopUp+,éliminera ces fenêtres surgissantes - bondissantes - les PopUps ! -

Croc popup peut être actif ou non et /ou lancé dès le démarrage de l'ordinateur - Les autres options (accessibles par menu contextuel) sont décrites dans ce chapitre.

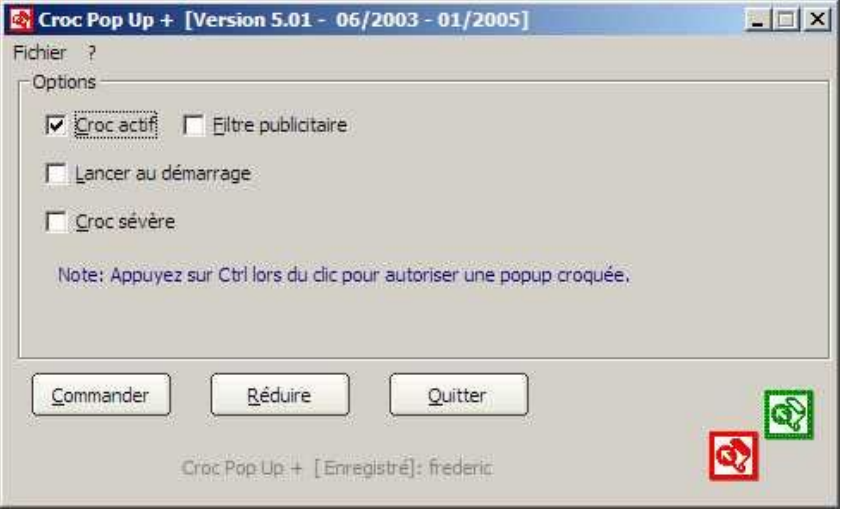

## **Croc Actif**

Une simple option Croc actif ou non à cocher!

Par défaut, Croc PopUp+ détecte seul et automatiquement les fenêtres à détruire. Il n'y a pas de listes de sites à maintenir !

Croc PopUp+ détecte seul les popups sans maintenance de listes...

Maintenir une liste (Ce que ne fait pas Croc PopUp+!) face aux astuces des serveurs de popups est vain : (les titres des popup sont modifiés dynamiquement comme les pseudo noms des émetteurs de spam par e-mail - il est donc impossible de créer des règles d'éradication, même avec les Wild-Car (caractères génériques).

Le scan à partir de listes donne le temps aux popup de s'ouvrir et donc de mobiliser la surface de visibilité et la bande passante. Le balayage, pour être un tant soit peu efficace, doit être très fréquent (il devrait être de l'ordre de 4 à 8 fois par seconde) les autres anti pop-ups se basant sur les titres des fenêtres ne le font (au mieux) qu'une fois par seconde : je vous laisse imaginer l'éc(r)oulement du temps de réponse de votre ordinateur qui va passer son temps à comparer de longues chaînes de caractères.

Les utilitaires anti pop-ups ne se basant pas sur des listes de fenêtres sont préférables et sont, de loin, plus simples et les plus efficaces. Croc PopUp+ ne se base sur des listes d'adresse : c'est pourquoi il est extrêmement simple d'utilisation : Croc actif ou non -

**Croc Sévère** Mode antipopup plus sévère n'autorise aucun lien dans une nouvelle fenêtre ou popup sans l'appui sur Ctrl...Toute Iframe est refusée.

Filtre publicitaire En sus du croc des popups CrocPoPup+ va essayer de bloquer et croquer les bannières publicitaires vous faisant ainsi gagner du temps de consultation des pages internet - et supprimant ainsi encore plus de popups bloquant par défaut certaines régies publicitaires.

Une case a cocher : Filtre actif ou non : Le nombre de bannières publicitaires croquées apparait dans le menu contextuel : vous constaterez que CrocPopPup+ empêche ainsi la venue de certaines popups récalcitrantes. Lors des chargements des pages le choix peut être inactif. Fermez toutes fenêtres d'Internet Explorer pour changer vos choix : Actif ou Non.

**Lancer au démarrage** Permet d'indiquer au logiciel de s'activer à chaque démarrage de Windows.

**Menu** Le menu offre l'accès à certaines actions comme la commande de la version complète la Faq, l'aide. Les autres fonctions ne sont pas actives par défaut et ne le sont qu'une fois l'application réduite.

**A propos** Informations sur le logiciel (version en cours) et l'auteur

**Réduire CrocPopUp +** une fois réduit dans la zone d'icônes offre différentes autres options utiles à la navigation internet. Notez que Croc PopUp+ se souvient de vos préférences : ainsi si vous le quittez alors qu'il est réduit dans la zone d'icônes, au prochain démarrage il sera réduit automatiquement.

Le menu contextuel suivant apparait après clic sur l'icône (verte non actif) ou rouge (actif)

## **Le menu contextuel**

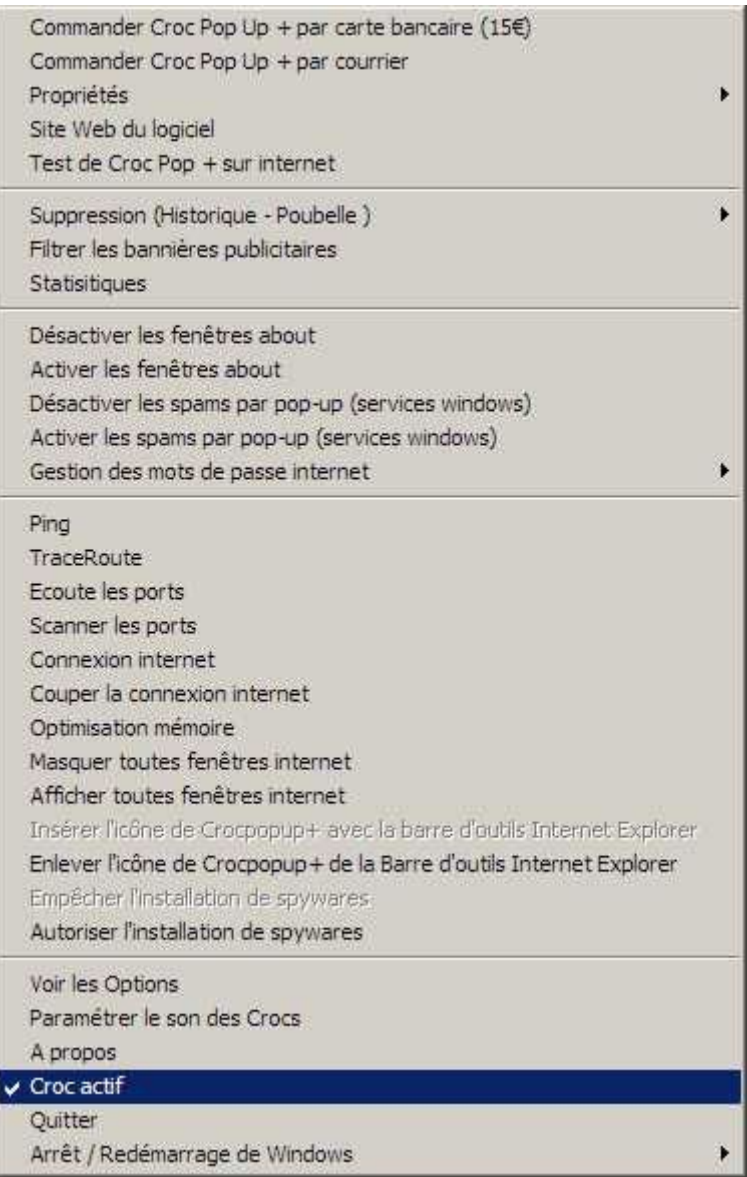

Ce chapitre décrit les principales fonctions de CrocPopUp +. Certaines options sont liées aux paramètres internet et traces laissées sur votre système par Windows ou votre navigation.

## **Commander CrocPopup+ par carte bancaire**

Si vous disposez d'une carte bancaire, vous pouvez acquérir votre licence en ligne.

Vous devez d'abord remplir un formulaire. Ensuite, vous accéderez à un serveur sécurisé qui effectuera la transaction bancaire. Les informations concernant votre carte seront traitées de manière cryptée (SSL) - Avantage : vous recevez le code d'activation du logiciel immédiatement!

**Commander par courrier Commande classique par courrier** : je retourne simplement le code d'activation de la version complète.

Aucune livraison sur disquette ou cédérom. Une facture est établie sur demande. Il faut remplir ce bon de commande

**Propriétés** Accès aux propriétés - panneau de configuration du modem - son - et internet .

**Site web du logiciel** Site web du logiciel : vous pouvez notamment télécharger les prochaines versions de CrocPoPuP +

**Test de Croc PopUp+ sur internet** Test en ligne sur une page dédiée. Permet de tester l'efficacité de Croc PopUp+ sur différents PoPup affichés - surtout interessant pour le comportement de Croc PopUp+ face aux popups activés par clic;

les popups sont parfois utiles à la navigation pour introduire, par exemple, un mot de passe sur la page d'accueil d'un site, ou remplir un champ formulaire.

Dans ce cas le programme bien évidemment détecte qu'il s'agit d'un PopUp volontaire par clic et n'interfère donc pas avec les liens internet. CrocPopUp + permet notamment d'ouvrir les pages internet dans une nouvelle fenêtre par clic ou menu contextuel sur une page web (Ouvrir dans une nouvelle fenêtre) - l'ouverture de fenêtres de saisies en PopUp sur le site visité - Toutefois si une PopUp était croquée alors qu'elle n'aurait pas dû l'être l'appui sur la touche Ctrl force le logiciel à accepter cette fenêtre surgissante. Comprend également un test des animations flash et des bannières publicitaires

**Suppression historique - poubelle et animations** Les traces locales sont effacées en une seconde : Le logiciel vide efficacement le cache, les listes d'historique, les cookies Permet d'effacer l'historique de votre navigation : Historique (Images et liens stockés sur votre ordinateur - historique des pages visités - et cookies - A noter pour les cookies (certains sont utiles) par précaution, la suppression ne se fait qu'élément par élément -

**Autoriser et ne plus autoriser les animations flash** : Permet d'invalider ou non les animations flash. Filtrer les bannières publicitaires Filtrer bannières publicitaires Permet dans la plupart des cas d'empecher les bannières publicitaires de s'afficher en désactivant l'image vous faisant ainsi gagner de la bande passante - Nota : En excluant d'office certaines régies publicitaires les popups seront bien moins nombreux. Le choix es t impossible en cas de chargement de pages internet.

**Statisitiques** Statistiques des bannières publicitaires filtrées Décompte des bannières publicitaires croquées. Désactiver les fenêtres about Indique à Internet Explorer que certaines fenêtres about doivent être marquées comme sensibles : Certaines fenêtres about par javascript n'ont pas de croix pour les fermer - elles ne s'afficheront plus avec cette option validée - a noter qu'il convient de redémarrer windows pour prise en compte. Une boite d'information à la validation de cette option vous en dit un peu plus.

L'option activer permet de revenir à l'option par défaut.

**Désactiver les spams par PopUp (**Services Windows) Croc PopUp est un des seuls croqueurs de PopUp prenant en compte ce nouveau genre de spams par PopUP

Lorsque vous êtes connecté à Internet, des fenêtres ressemblant à une fenêtre d'information avec le bouton ok comportant un message publicitaire - (sans lien avec les sites que vous consultez) apparaissent sur votre écran. Il s'agit d'une nouvelle forme de "spam" apparue depuis quelques temps, dénommée "spam par pop-up" (fenêtre s'affichant par-dessus les applications) qui utilise des fonctionnalités de Microsoft Windows. Voici comment procéder pour ne plus être victime de ce spam sur Microsoft. Cliquer simplement sur désactiver : le protocole NetBios service windows est alors invalidé.

Dans tous les cas, je vous recommande d'installer un parefeu (firewall) et de filtrer les ports TCP 139 et UDP 135. L'option activer permet de revenir a l'état initial. Pour en savoir un peu plus sur les spams services windows cliquez ici Gestion des mots de passe internet. Désactiver le mot de passe superviseur :Supprime le mot de passe superviseur Permet de ressaisir un nouveau mot de passe ou de s'affranchir du gestionnaire d'accès...Onglet Options Internet - Contenu

**Suggérer les mots de passe , ne plus suggérer les mots de passe** : Permet d'enlever ou de rétablir la fonctionnalité de suggestion des mots de passe internet

**Ping - Trace Route - Scanner et Ecouter les ports** Outils dédiés pour Internet : permettent de voir le temps de connexion - le chemin parcouru pour les requêtes web - scanne et écoute les ports présents sur votre ordinateur : bien utile pour tester l'efficacité de votre firewall ...

Connexion internet et couper connexion Se connecte au fournisseur d'accès internet sans confirmation de votre part - Couper permet bien de se déconnecter...

**Optimisation mémoire** Libère la mémoire que Windows utilise inutilement et restitue les performances du système d'exploitation Cette option permet de défragmenter la mémoire vive (Ram) , booster celle-ci et la libérer Lorsque celle-ci est saturée, l'opération de défragmentation permet en quelques secondes de libérer quelques mégaoctets.

**Masquer toutes fenêtres internet** D'un clic vous masquez (anti panic) toutes les fenêtres internet ouvertes sur votre bureau ou poste : Une option qui peut s'avérer utile si vous ne souhaitez pas que l'on puisse voir les sites visités - (par exemple si vous voyez votre patron entrer dans votre bureau...:-))

Il ne s'agit pas d'effacer l'historique des pages visitées mais simplement de rapidement les cacher de votre écran. En cliquant sur afficher toutes fenêtres internet vous obtenez le contraire (les fenêtres précédemment masquées sont alors reaffichées).

**Insérer l'icône de Crocpopup+ avec la barre d'outils d'Internet** Explorer Permet d'insérer un raccourci lançant le logiciel directement dans la barre d'outils d'Internet Explorer. Ainsi il n'est plus nécessaire de lancer Crocpopup+ au démarrage de l'ordinateur. Vous ne lancez qu'une fois ouvert Internet Explorer.

### **Enlever l'icône de Crocpopup+ de la barre d'outils d'Internet** Explorer Permet de supprimer le raccourci lançant le logiciel directement dans la barre d'outils d'Internet Explorer.

N'oubliez pas de valider ce choix si vous souhaitez désinstaller Crocpoup+. Il s'agit bien d'un simple raccourci et non d'un BhO...

**Empêcher l'installation de spywares** Empêche l'installation de spywares :

Croc Pop up + innove et s'occupe d'en empêcher l'installation a priori, en agissant au coeur votre système au niveau des contrôles ActiveX utilisés par les spywares.

Crocpopup+ immunise votre ordinateur comme un vaccin : En validant l'option empécher l'installation des spywares vous faites bénéficier à votre ordinateur une protection contre différents activeX malicieux

Principes : Crocpopup+ empêche l'exécution de certains contrôle activeX dans internet Explorer empéchant ainsi l'exécution des spywares utilisant la technologie activeX pour s'exécuter :

Dans cette version 5.00 plus de 900 spywares sont ainsi rendus inactifs, mais de plus l'invalidation des contrôles activeX malicieux empêche même leur installation ! Le principe d'action est décrit dans la section question fréquente. Crocpopup+ empêche donc que le contrôle activeX malicieux des spyware ne soit jamais appelé!

Module Anti Spywares... :mieux vaut prévenir que guérir !

Tandis que Ad-Aware et autre Spybots éliminent les spywares a posteriori, Croc Pop up + innove et s'occupe d'en empêcher l'installation a priori, en agissant au coeur votre système au niveau des contrôles ActiveX utilisés par les spywares.

S'il ne supprime pas les Spywares présents sur votre PC il empêche l'installation par des pages web ou des logiciels des Spywares utilisant ActiveX . Il bloque les ActiveX "hostiles", tout en n'interférant pas des commandes d'ActiveX "amis" - ainsi votre navigateur peut fonctionner correctement.

Vous n'obtiendrez plus de boîtes gênantes de "Yes/No" s'ouvrir dans une nouvelle fenêtre, vous demandant d'installer une commande d'activeX de spyware. En outre, Croc Popup+ peut empêcher plusieurs de ces commandes d'activeX de spywares de se lancer, même si elles sont déjà installées sur votre système

**Voir les options** Affiche la fenêtre principale de Croc PopUp+

**Paramétrer le son des crocs** Active ou non le son lors des crocs. Permet de définir le son wav joué. Votre choix est gardé en mémoire lors du prochain lancement du logiciel.

Vous pouvez télécharger de nombreux autres sons pour Croc Popup+ ici

**Croc Actif Croc Actif ou non** : Si le menu est coché , le mode croc des Popups est actif. Notez que l'icône dans la zone d'icône change aussitôt selon votre choix. Vous pouvez d'un clic passer en mode non actif ou le contraire.

**Quitter** Quitte le logiciel ou permet si vous validez sur non de réduire le menu contextuel. Vos choix sont actif lancement du logiciel au démarrage - Croc actif sont conservés pour le prochain lancement.

Achat des logiciels de Frédéric Jézégou . Bon de commande Papier -

Cliquez ici pour commander par accès sécurisé carte bancaire [Le code d'activation du logiciel vous est transmis immédiatement !

Vous pouvez également consulter les autres bons de commande papier

- **Imprimez** simplement cette page et envoyez votre bon de commande par la poste.

## Bon de commande de Croc Pop Up + (Version 5.00 - 15€)

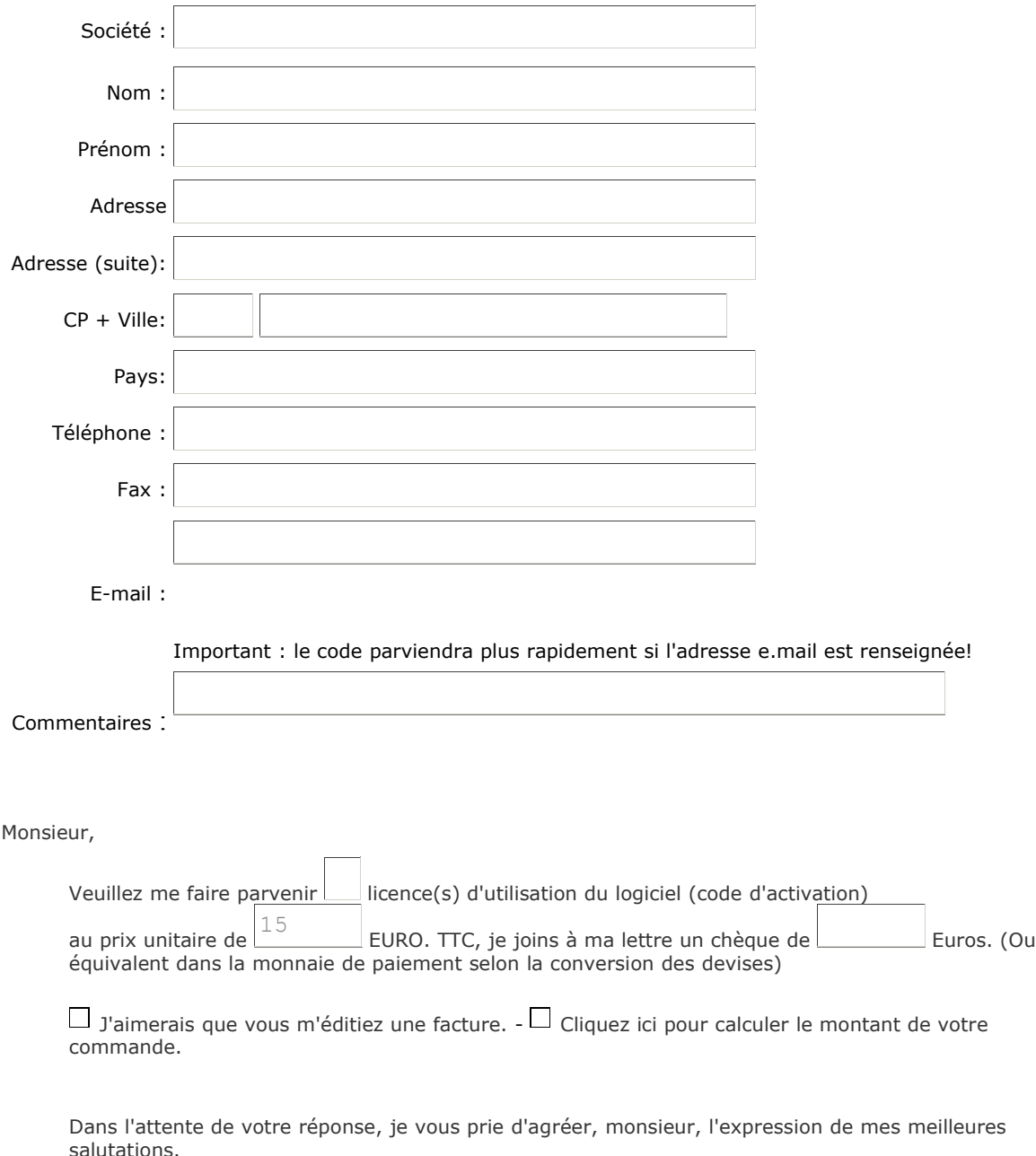

Dans le cas de licence multiposte réduction accordée, me joindre en m'indiquant le nombre de licence souhaitées.

JEZEGOU Frédéric 20 avenue becquerel 44490 LE CROISIC Tél:02.40.23.23.73.

## **Licence du logiciel :**

Les entreprises, professionnels, administrations et les particuliers qui utilisent ce logiciel doivent acquérir une licence d'utilisation légale pour chaque poste équipé.

La licence est vendue 15 €

Les contributions supérieures au minimum demandé sont bienvenues, uniquement de ceux qui peuvent se le permettre.

En tant que shareware (Auteur membre de l'AFAS), Croc PoPUp+ ne comporte aucune limitation. Vous pouvez utiliser ce logiciel gratuitement le temps d'évaluer le service qu'il propose pendant un maximum de 30 jours.

Une fois cette évaluation faite, vous devez obtenir une licence d'utilisation.

Votre compréhension du principe du shareware peut vous inciter à respecter et rétribuer les longues heures de travail nécessaires à la réalisation du logiciel.

Vous recevrez votre licence (code d'activation) par courrier électronique ou courrier postal. A noter dans le cas d'un enregistrement en ligne votre code d'activation est envoyé dans l'heure.

Aucune livraison sur disquette ou CD-Rom par la poste ne sera faite. Une facture sera envoyée sur demande. Règlement par chèque ou mandat à :

Frédéric Jézégou 20 avenue becquerel 44490 Le Croisic France

Si vous disposez d'une carte bancaire, vous pouvez acquérir votre licence en ligne.

Vous devez d'abord remplir un formulaire. Ensuite, vous accéderez à un serveur sécurisé qui effectuera la transaction bancaire. Les informations concernant votre carte seront traitées de manière cryptée (SSL).

Validité de la licence

La licence d'exploitation est définitive et donc valable pour les éventuelles futures versions.

## **Questions fréquentes :**

Croc PopUp + est-il un spyware ? Est-il un logiciel espion - Transmet-il des informations ?

R. Non! Aucune donnée personnelle n'est transmise à votre insu.

Croc PopUp + est il gratuit ?

Non... Croc PopUp + (Croqueur de fenêtres PopUp) est un shareware,proposé au prix de 15 € en libre essai gratuit pendant 30 jours. Les entreprises, professionnels, administrations et les particuliers qui utilisent ce logiciel doivent acquérir une licence d'utilisation légale pour chaque poste équipé. La licence est vendue 15€ - Les contributions supérieures au minimum demandé sont bienvenues, uniquement de ceux qui peuvent se le permettre. En tant que shareware (Auteur membre de l'AFAS), le logiciel ne comporte aucune limitation. Vous pouvez utiliser ce logiciel gratuitement le temps d'évaluer le service qu'il propose pendant un maximum de 30 jours. Une fois cette évaluation faite, vous devez obtenir une licence d'utilisation. Je n'exerce aucun contrôle et compte sur votre compréhension du principe du shareware pour respecter et rétribuer les longues heures de travail nécessaires la réalisation d'un logiciel.

Il n'y a pas de liste de sites à maintenir pour le logiciel Croc Pop Up  $+$  ?

<sup>8</sup>: La maintenance de cette liste face aux astuces des serveurs de popup est vaine (les titres des popup sont modifiés dynamiquement comme les pseudo noms des émetteurs de spam par e-mail - il est donc impossible de créer des règles d'éradication, même avec les Wild-Car (caractères génériques). Son scan en temps différé (pseudo temps réel) donne le temps aux popups de s'ouvrir et donc de mobiliser la surface de visibilité et la bande passante. Le balayage, pour être un tant soit peu efficace, doit être très fréquent (il devrait être de l'ordre de 4 à 8 fois par seconde) les autres anti pop-ups se basant sur les titres des fenêtres ne le font (au mieux) qu'une fois pas seconde : je vous laisse imaginer l'écroulement du temps de réponse de votre ordinateur qui va passer son temps à comparer de longues chaînes de caractères. Ma conclusion est que, sauf à visiter majoritairement et quotidiennement les quelques sites utilisant réellement des popups, les utilitaires anti-pop-ups ne se basant pas sur des listes de fenêtres

sont préférables et sont, de loin, plus simples et le plus efficaces.... C'est pourquoi pour CrocPopup+ il n'y a pas de listes de fenêtres à maintenir...

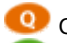

C'est quoi une popup ?

C'est une fenêtre de votre navigateur s'ouvrant automatiquement lors d'une visite d'un site internet ou lorsque vous le quittez. - Les popups sont parfois tellement nombreuses qu'elles font planter votre navigateur. La fonction principale de ce programme est d'empêcher l'ouverture de popups / fenêtres non désirées sur votre écran.

Comment m'assurer que Croc PopUp + fonctionne bien ? :

EP Une page de tests avec Pop Up est accessible pour tests : Elle ouvre différentes PopUp qui seront fermées par le logiciel si Croc PopUp + est actif avec choix Croquer les PopUp -

Au lancement le logiciel me réclame des dll un ocx ? :

R Les dlls et ocx de Visual Basic 5 sont généralement installées sur les ordinateurs ... Toutefois je propose un package sur le site www.wpostal.com avec les dlls qui peuvent manquer : Comprend les dlls et ocx VB5 manquantes sur certains postes : - VB5FR.DLL - msvbvm50.dll - Comdlg32ocx - mswinsck.ocx - Qui s'installent en %system % et s'enregistrent .

C'est quoi le spam par popup?

Croc PoPuP+ propose de désactiver les spams par PopUp (Services Windows) Croc PopUp+ est un des seuls croqueurs de PopUp prenant en compte ce nouveau genre de spams par PopUP

Lorsque vous êtes connecté à Internet, des fenêtres ressemblant à une fenêtre d'information avec le bouton ok comportant un message publicitaire - (sans lien avec les sites que vous consultez) apparaissent sur votre écran. Il s'agit d'une nouvelle forme de "spam" apparue depuis quelques temps, dénommée "spam par pop-up" (fenêtre s'affichant par-dessus les applications) qui utilise des fonctionnalités de Microsoft Windows. Voici comment procéder pour ne plus être victime de ce spam sur Microsoft. Cliquer simplement sur désactiver : le protocole NetBios service windows est alors invalidé.

Dans tous les cas, je vous recommande d'installer un parefeu (firewall) et de filtrer les ports TCP 139 et UDP 135. L'option activer permet de revenir a l'état initial.

Pour en savoir un peu plus sur les spams services windows : Cette pratique est baptisée "Messenger spam" parce qu'elle utilise ce que Microsoft appelle le "service d'affichage des messages de Windows", en anglais "Windows Messenger". Attention, il s'agit de ne pas confondre le Windows Messenger avec le désormais très utilisé MSN Messenger, l'outil Microsoft de conversation en ligne. Le Windows Messenger est une fonctionnalité de Windows (elle est installée en même temps que le système d'exploitation, en versions NT4, 2000 et XP) qui permet aux administrateurs de réseaux d'envoyer des messages sur les postes clients. Autrement dit, cette pratique n'est absolument pas liée au fait que vous utilisiez ou non MSN Messenger pour discuter en ligne avec vos amis. Le Windows Messenger est avant tout un outil destiné au travail en réseau : de ce fait, il utilise certains ports qui lui sont affectés, en l'occurence le port 135. Normalement, ce port n'est pas utilisé pour l'e-mail ou la navigation sur Internet, mais il demeure communément ouvert, "par défaut", lors de vos connexions à Internet... Il en va de même pour les ports NetBios (137, 138 et 139), qui sont des points d'entrée désormais classiques pour les pirates... Dans le cas du Messenger spam, ces ports sont accédés à distance au moyen d'un logiciel créé à cet effet, Direct Advertiser. Celui-ci permet de générer des messages et de les envoyer, via ce port de communication, à des ordinateurs distants sur Internet.

Le Messenger spam, on le voit, diffère beacoup du spam traditionnel via les messageries. S'il est impossible de mettre ces "messages" à la poubelle, vous pouvez évidemment cliquer sur la croix permettant de fermer la fenêtre, mais il ne s'agit pas vraiment d'une solution durable. Si vous voulez définitivement vous débarrasser de Messenger spam, la solution consiste simplement à désactiver le service Windows Messenger. La procédure pour ce faire est détaillée ici. Puisqu'il ne se base pas sur la technique de l'e-mail, le Messenger spam ne permet pas un traçage sur base des entêtes de message, ce qui n'en facilite pas la dénonciation. Mais il est tout de même possible d'identifier le spammeur en utilisant un firewall et un analyseur de fichiers log intégrant une fonctionnalité de whois (par exemple NetLab), ou en utilisant des sites permettant d'effectuer de telles recherches sur base d'une adresse IP.

Pour arrêter le Messenger spam, il existe une solution radicale qui consiste à désactiver purement et simplement ce service de Windows. Si vous le pouvez n'hésitez pas et optez pour cette solution définitive. Voici comment faire : Sous Windows NT4 et 2000 : Dans le menu démarrer, ouvrez "Paramètres", puis le panneau de configuration Faites un double clic sur l'icône "Outils d'aministration", et allez dans l'onglet "Services". Parcourez la liste jusqu'à ce que vous trouviez "Messenger". Faites un clic droit et choisissez "Propriétés" Cliquez ensuite sur le bouton STOP. Dans la liste défilante "Démarrage", choisissez "Désactivé" ou "Manuel" Cliquez sur OK et fermez le panneau de configuration.

Sous Windows XP : Dans le menu démarrer, ouvrez le panneau de configuration Faites un double clic sur l'icône "Outils d'aministration", et allez dans l'onglet "Composants services", puis dans "Services locaux". Faites un double clic sur Messenger pour afficher le panneau d'options Faites un clic droit sur la ligne mise en évidence, choisissez "Propriétés" et cliquez ensuite sur le bouton STOP Dans la liste défilante "Démarrage", choisissez "Désactivé" ou "Manuel" Cliquez sur OK et fermez le panneau de configuration. Si pour une raison ou une autre vous ne pouvez pas désactiver le service Messenger, la meilleure solution consiste à utiliser un firewall personnel : celui-ci vous permettra de bloquer le port 135 (une nouvelle fois si vous en avez le droit) ou de déterminer des règles concernant ce port (en n'acceptant par exemple que la connexion par des adresses IP déterminées). Vous pouvez faire de même avec les ports 137, 138 et 139 ou plus simple cliquer sur cette option de Croc PopUp+ ...

Cela ressemble à quoi ce spam PopUp?

Pour voir si vous croquez les Messenger Service advertisements. Ouvrez une session dos (Click Demarrer/Programmes/Accessoires/invite de command dos) ou exécuter : command.com Tapez: net send 127.0.0.1 hello Si vous bloquez ce type de service vous ne verrez rien :

**Q** Lorsque je clique sur certains liens Croc PopUp+ les ferme ?

R Le logiciel autorise les ouvertures des fenêtres dans une autre session. Toutefois vous pouvez aussi forcer votre lien dans une autre session en maintenant la touche Ctrl enfoncée. Notez que les PopUps par clic volontaire par exemple de saisie de mot de passe, de courriers ne sont bien sûr pas croqués.

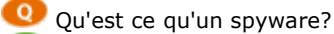

**B** Un spyware, en français "espiogiciel" ou "logiciel espion", est un programme ou un sous-programme conçu dans le but de collecter des données personnelles sur ses utilisateurs et de les envoyer à son concepteur ou à un tiers via internet ou tout autre réseau informatique, sans avoir obtenu au préalable une autorisation explicite et éclairée desdits utilisateurs.

\* il peut s'agit d'une routine incluse dans le code d'un programme ayant une fonction propre pour lui donner en plus la possibilité de collecter et de transmettre via internet des informations sur ses utilisateurs. Les logiciels concernés sont par exemple Gator, New.net, SaveNow, TopText, Alexa ou Webhancer .

\* il peut s'agir d'une application autonome dialoguant avec le logiciel qui lui est associé, et pour le compte duquel elle se charge de collecter et de transmettre les informations sur ses utilisateurs. Ces spywares sont conçus par des régies publicitaires ou des sociétés spécialisées comme Radiate, Cydoor, Conducent, Onflow ou Web3000, avec lesquelles les éditeurs de logiciels passent des accords. Le spyware de Cydoor est par exemple associé au logiciel peer-to-peer KaZaA, et s'installe séparément mais en même temps que lui.

Une nouvelle tendance encore plus contestable concerne les utilisateurs du navigateur Internet Explorer. Certains spywares comme Gator cherchent à s'installer automatiquement sur le poste de l'internaute au moyen de la technologie ActiveX, lors de la visite de pages web peu recommandables.

Combien de logiciels incluent des spywares?

œ Près d'un millier de logiciels (spywares intégrés ou programmes associés à un spyware externalisé) ont ainsi été recensés, dont Babylon Translator, GetRight, Go!Zilla, Download Accelerator, KaZaA ou encore iMesh

 $\bullet$ Pourquoi proposer une lutte contre les spywares dans crocpopup+? Cela n'a rien a voir avec les popups non?

Ð Non pas forcément mais quelquefois : De nombreux spywares cherchent à s'installer sur votre poste et a générer de la publicité notamment des bannières et des popups tout comme le spyware Cydoor, qui copie sur le disque les fichiers nécessaires au fonctionnement de l'application (cd load.exe, cd clint.dll et cd htm.dll), crée un répertoire pour stocker les bannières qui seront affichées à l'utilisateur même lorsqu'il sera hors ligne (Windows/System/AdCache/), puis modifie la base de registre.

Comment Crocpopup+ empêche l'installation de spywares?

**B** Principes : Crocpopup+ empêche l'exécution de certains contrôle activeX dans internet Explorer empéchant ainsi l'exécution des spywares utilisant la technologie activeX pour s'exécuter :

Dans cette version 5.00 plus de 900 spywares sont ainsi rendus inactifs, mais de plus l'invalidation des contrôles activeX malicieux empêche même leur installation !

Module Anti Spywares... :mieux vaut prévenir que guérir !

Tandis que Ad-Aware et autre Spybots éliminent les spywares a posteriori, Croc Pop up + innove et s'occupe d'en empêcher l'installation a priori, en agissant au coeur votre système au niveau des contrôles ActiveX utilisés par les spywares.

S'il ne supprime pas les Spywares présents sur votre PC il empêche l'installation par des pages web ou des logiciels des Spywares utilisant ActiveX (la base de donnée du logiciel en recense à ce jour plus de 900 -

Il bloque les ActiveX "hostiles", tout en n'interférant pas des commandes d'ActiveX "amis" - ainsi votre navigateur peut fonctionner correctement.

Vous n'obtiendrez plus de boîtes gênantes de "Yes/No" s'ouvrir dans une nouvelle fenêtre, vous demandant d'installer une commande d'activeX de spyware. En outre, Croc Popup+ peut empêcher plusieurs de ces commandes d'activeX de spywares de se lancer, même si elles sont déjà installées sur votre système

L'identificateur de classe (CLSID) d'un contrôle ActiveX est l'identificateur unique global (GUID) du contrôle. Vous pouvez empêcher l'exécution d'un contrôle ActiveX dans Internet Explorer en définissant le bit d'arrêt de façon à ce que le contrôle ne soit jamais appelé par Internet Explorer. Le bit d'arrêt est une valeur spécifique pour la valeur Compatibility Flags DWORD du contrôle ActiveX dans le Registre.

Cette procédure est différente de celle de révocation de l'option Contrôles ActiveX reconnus sûrs pour l'écriture de scripts. Lorsque vous révoquez cette option, Internet Explorer continue à appeler le contrôle, puis affiche un message d'avertissement indiquant que le contrôle ActiveX n'est peut-être pas fiable. Selon le choix que vous effectuez, vous pouvez exécuter le contrôle. Cependant, une fois le bit d'arrêt défini pour un contrôle ActiveX, ce dernier n'est pas appelé par Internet Explorer. Pour définir le bit d'arrêt de façon à ce qu'un contrôle ActiveX ne soit jamais appelé par Internet Explorer :

1. Déterminez le CLSID du contrôle ActiveX à désactiver. Si vous avez des doutes, contactez le fabricant. Si le contrôle est installé, vous pouvez déterminer le CLSID si vous connaissez son nom convivial. Pour ce faire, consultez la valeur de chaîne Default pour la clé ProgID de chacune des clés CLSID dans la clé HKEY\_CLASSES\_ROOT\CLSID. Vous pouvez supprimer autant de contrôles ActiveX que vous voulez, à l'exception de celui à désactiver, de façon à faciliter l'identification du CLSID approprié.Pour plus d'informations sur la suppression de contrôles ActiveX, cliquez sur le numéro d'article suivant pour afficher le document correspondant de la Base de connaissances Microsoft : 154850 Procédure pour supprimer un contrôle ActiveX dans Windows

2. Utilisez l'Éditeur du Registre pour afficher la valeur Compatibility Flags DWORD du CLSID de l'objet ActiveX dans la clé de Registre suivante : HKEY\_LOCAL\_MACHINE\SOFTWARE\Microsoft\Internet Explorer\ActiveX

Compatibility\CLSID du contrôle ActiveX où CLSID du contrôle ActiveX correspond à l'identificateur de classe du contrôle ActiveX approprié.

REMARQUE : Pour déterminer quel CLSID correspond au contrôle ActiveX à désactiver, vous devez d'abord supprimer

tous les contrôles ActiveX installés, installer le contrôle à désactiver, puis ajouter le bit d'arrêt à son CLSID. 3. Changez la valeur de la valeur Compatibility Flags DWORD en 00000400. Crocpopup+ empêche donc que le contrôle activeX malicieux des spyware ne soit jamais appelé!

## Quels sont les spywares que crocpopup+ empêche de s'exécuter?

#### Plus de 900 : voici les principaux : €R.

007 Spy Software 0Cat YellowPages 123 PC Spy 2.10.1 123mania 123Messenger 123Search 2020Search 2nd-thought 2Spy! 3rdEye 404Search 764 Dialer<br>7AdPower Dialer 7AdPro 7FaSSt ??rvices.exe Trojan @KeyLogger Home 2.15 A Better I AdPowerZone AdRoar AdRotator AdsStore Adtomi Adult Chat Dialer Adult-Links Adultoweb Dialer Advanced Keylogger Advanced Searchbar Advertbar<br>Adware.Binet Adware.WinFavorites Afcore.q Agent.B Agobot.gen Ajan 1.0 Album Galaxy Backdoor.IRC.Mutebot Backdoor.Lala Backdoor.Lixy.B Badass Badblood Badcon BadTrans.B BandObjects.eStart BargainBuddy Barjac Barok BAT.Install.Trojan<br>BAT.KeyboardDisable.f BAT.KillAll.p BAT.Looper.af BAT.MkDirs.z BAT.NoFPU PCSpy Best Phrases BillByCall Binny Bit Surfer BitchSlap BizDefender Black Box BlackCore Blaster Worm Blazefind Blazer Blue Eye 1.0b BMP.Agent.a<br>BonziBuddy BookedSpace Bookmark Express Boss EveryWare Boss Watcher 1.0 BrAin BrowserVillage Toolbar BTGrab BTV Dialer BuddyLinks Bulla ButtMan C2.lop Cabrotor.10.a CAFEINi Call Online Two Captain Mnemo 1.4 Cashback cashbar<br>BrowserVillage Toolbar BTGrab BTV Dialer BuddyLinks Bulla ButtMan C2.lop Cab CasinoOnNet CasinoRewards Catch Cheat Spy CD\_Argen Cero Chat Watch Checkin.B Chota CIA 1.1 ClassLoader CleanGetAway ClearStream Accelerator<br>CleverIEHooker Click Till U Win ClickAlchemy ClickSpring ClickTheButton ClientMan Combrepl Comet Cursor Comload Commander Toolbar CommonName Computer Snooper ComputerSpy Conducent Conscorr Content Monitor Cool Remote<br>Control 1.12 Coolbar CoolCat Coolsavings CoolWebSearch Coulomb Dialer Covenanteyes Crac CreateAMonster CrocoPop Crontel CrossKirk CSearch CSJami MiniCom 4.0 ctor.dll Cummings Keylogger 2.0 CustomIE CustomToolbar Cyber Informer Cyber<br>Predator Cyber Snoop CYBERsitter CyberSpy Cydoor Cyn Cytron D@ydream DailyToo Deskwizz Devil 1.3 dialer-shop Dialer2004 DialerData DialerFactory DialerOffline DialerPlatform DialXS Digital Spy DigitalNames Direct Advertiser DKS KeySpy<br>DIder.a DLLHLP.EXE Dogpile Search Toolbar Doly Donald Dick 1.53 D Downloader.Psyme DownloadReceiver DownloadWare DownSeek DP Trojan 2.5 Drater 1.0 Dreb DSK Trojan DSSAgent DTr Dynamic Desktop Media E-Group<br>Sex Dialer E-mail Password Logger e-Surveiller E2Give Easy Search EasyBar EasyInst FTP.Casus.15 FTP99cmp GameBar GameSpy Arcade GateCrasher 1.1 Gator Ghost Ghost Key Logger Ghost Keylogger GhostSpy GIGA Search Girafa<br>Toolbar GirlFriend 1,35 GlobalDialer GlobalNetcom God2 Godwill 1.06 Goidr Goiden Eye Gon Hanuman Happy 99 Hardlock Hatred Fiend 1.3 Hatred-Fiend Haxdoor.o Heckler HelioS Hi-Wire Hiddukel III HighSpeed Connector Hithopper Holystic Home<br>Key Logger Home Keylogger Hot Canada HotActionDating HotBar Hotmail Account HungryHands Huntbar HXDL I am BigBrother i Wonder Ibero Dialer IBIS ToolBar IBS ICU Surf Idonate IEAccess IEengine IEfeats IEFeatures IEHelper IEHost<br>IEMenuExtension IEMonit IEPageHelper IEPlugin IESearchToolbar IETray iGe KeenValue key count Key Spy Pro Key Thief Key Zip Keyboard Collector Keyboard Guardian Keyboard Logger Keyboard Monitor Keyboard Spectator 3.30<br>KeyHost KeyKey Keylog 95 keylog5.exe Keylogger.IEHook KeyLogWn KeySpy Keystrok Trojan KoolBar Kotu Dialer ksLogger KWM.a LANfiltrator Let Me Rule! 2.0 LinkGrabber 99 LinkReplacer Lirva Lithium LittleWitch LoadFonts Look2Me<br>LookNSearch Looxee Lordofsearch Loveletter LZIO MaConnect MadFinder MagicContr MHTMLRedir.Exploit Midaddle Mind-Control MindControl Mirar Mmgsvc MMTask ModemSpy MoM MoneyTree Mosaic Mostrar Dialer Mosucker MPGcom<br>MultiClicker Musqkito Marketing My Daily Horoscope My Demise 1.0 My Little Spy MyDoom My Nano Naupoint NavExcel NaviSearch Neo Toolbar Net Devil Net900 NetBus NetCrack Netdex.a Nethief NETObserve NetPal NetPatch NetPumper 1.2 NetRadar<br>NetRatings Premeter NetSky NetSpy NetSpy KeyLogger NetTrack & Spy NetVizor N SaveNow SC-Keylog SCBar SdBot.gen Search Assistant Search Miracle Search Relevancy Search-Exe Search3 Hijacker SearchAndBrowse SearchAndClick<br>SearchBarCash Searchex SearchExplorer Searchforit SearchitBar SearchLocate Searc SeekSeek SeeqToolbar SentryCam SexFiles ShareAll v1.1 ShopAtHomeSelect ShopNav Shopperreports Show Bar ShowPass 1.0 Sidefind Sidesearch Silent<br>Spy SinRed Killer 0.1 SiteBar SKL 1.0 Skydance 3.6 Slagent Slammer worm Slotchb Spyblast SpyBuddy SpyCapture SpyGraphica Professional SpyRex SpyTech Shadow SSKC ssppyy Starcross StarDialer StarLogger STARR StartPage Stealth<br>Activity Reporter Stealth Keyboard Interceptor Stealth Keyboard Logger Stealth Storm.Trojan STRAd32 StripPlayer Sub Seven SubSearch SubSeven 2.2 Sumtax Super Spider Super Stealth Key Capturer: SuperBar Superlogy Surebar Surl<br>Control Surf Spy Surfairy SurferBar Surfmonkey SurfSideKick SyncroAd Sys Det Accelerator The Snake Trojan The TIc.K 4.0 Theef Thing Throd.a TIB Browser TIBS Timbuktu Pro Tiny Keylogger Tiny Spy Agent TinyBar ToneLoc 1.1<br>ToolbarCC ToonComics Top Moxie Topconverting TOPicks Total Monitor TotalVelocit TrojanSpy.Win32.Small.q Tron TrueWeather Download Manager TryToFind TSCash TurboDownload TV Media Display Twain-Tech TX Typerecorder TypO<br>UCmore UCSearch Ultrasoft Key Interceptor Unknown Dialers Unregmp2.exe Unsecure 1.2 Win32.Dler.11.a Win32.Dyfuca.a Win32.ExeBundle.272 Win32.GreenScreen.099 Win32.Greetyah.a Win32.Keylogger Win32.KIM Win32.Sevgi.a<br>Win32.Small.me Win32.Surila.k Win32.Tepille Win32.Trasher Win32.Welchia Win32.Xalnaga.a Win3 Remote Windows Search Bar Windows Spy WindowsUpd Windupdates WinGuardian Winhost Winpup WinRecon WinShell Winshow Winspoe WinSpy<br>Winvestigator WinWhatWhere WNAD Wonderland Word.Trojan.Format Word.Trojan.Nikita Word97.Troja Worm.RBot.af WurldMedia X-Diver X-Driver XDialer XLoader Xlocator/Winlocator XLog xolox XPCSpy Xpehbam Dialer Xrenoder Xtractor Plus 3.6 Xupiter<br>XXXDial xxxtoolbar Y3KRAT YourSiteBar YSK KeyLog 1.0 Zaffi Zamingo ZestyFind

## Crocpopup+ supprime t'il les spywares?

Non : Tandis que Ad-Aware et autre Spybots éliminent les spywares a posteriori, Croc Pop up + innove et s'occupe d'en empêcher l'installation a priori, en agissant au coeur votre système au niveau des contrôles ActiveX utilisés par les spywares.

Crocpopup+ immunise votre ordinateur comme un vaccin : En validant l'option empécher l'installation des spywares vous faites bénéficier à votre ordinateur une protection contre différents activeX malicieux : il bloque ainsi

l'installation de spywares, adwares, dialers, browser hijackers, et d'autres logiciels cherchant à installer des ActiveX malicieux : :

S'il ne supprime pas les Spywares présents sur votre PC il empêche l'installation par des pages web ou des logiciels des Spywares utilisant ActiveX (la base de donnée du logiciel en recense à ce jour plus de 500 - Il bloque les ActiveX "hostiles", tout en n'interférant pas des commandes d'ActiveX "amis" - ainsi votre navigateur peut fonctionner correctement.

En outre, Croc Popup+ peut empêcher plusieurs de ces commandes d'activeX de spywares de se lancer, même si elles sont déjà installées sur votre système

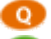

Où puis je trouver un logiciel supprimant les spywares?

**B** Je vous conseille Ad-Aware - Spywareblaster et Spybot Search and destroy. Une recherche sur internet donnera les liens de téléchargement.

# **Revue de presse du logiciel**

## **Croc Popup+ : Le croqueur des popups et des bannières publicitaires.**

Anti-popup (popup killer) - anti bandeau publicitaire - anti spam par popup et anti spyware, Crocpopup + est un popup killer intelligent ne nécessitant aucun apprentissage ou fastidieuse saisie de sites interdits : Il comprend également différents utilitaires pour internet comme Ping - Trace Route - Ecouter et scanner les ports , la possibilité de masquer toutes fenêtres internet actives, de couper sa connexion d'un clic, de supprimer l'historique des sites visités et des cookies - Gérer les mots de passe internet dans les formulaires - Supprimer le mot de passe superviseur - dévoiler les mots de passe internet des pages web déjà consultées - Vider la poubelle - Autoriser ou non l'affichage des animations flash des pages web - Optimisation mémoire

Le logiciel évolue régulièrement notamment pour proposer des listes à jour des nouvelles régies publicitaires a bannir , des nouveaux procédés de popups, de nouvelles définitions de spywares ou espiogiciels a invalider.

**Chaque mise à jour d'une nouvelle version est gratuite!** N'hésitez pas a télécharger et a essayer librement la version en cours

- Evolutions de Crocpopup+ Depuis **Août 2002** première version de Crocpopup+ le logiciel évolue régulièrement.
- Version 5.00 Janvier 2005 : Tandis que Ad-Aware et autre Spybots éliminent les spywares a posteriori, Croc Pop up + innove et s'occupe d'en empêcher l'installation a priori, en agissant au coeur votre système au niveau des contrôles ActiveX utilisés par les spywares. Crocpopup+ immunise votre ordinateur comme un vaccin : En validant l'option empécher l'installation des spywares vous faites bénéficier à votre ordinateur une protection contre différents activeX malicieux : il bloque ainsi l'installation de spywares, adwares, dialers, browser hijackers, et d'autres logiciels cherchant à installer des ActiveX malicieux : : S'il ne supprime pas les Spywares présents sur votre PC il empêche l'installation par des pages web ou des logiciels des Spywares utilisant ActiveX (la base de donnée du logiciel en recense à ce jour plus de 900 - Il bloque les ActiveX "hostiles", tout en n'interférant pas des commandes d'ActiveX "amis" - ainsi votre navigateur peut fonctionner correctement. En outre, Croc Popup+ peut empêcher plusieurs de ces commandes d'activeX de spywares de se lancer, même si elles sont déjà installées sur votre système

### Version 4.5 25 Février 2004 :

Possibilité d'arrêter / Redémarrer Windows : Arrêt - Redémarrage - Fermer la session - Mise en veille -

### Version 4.10 10 Février 2004 :

Mise à jour de Crocpopup+: Version 4.10 : Prise en compte de la disparation de l'icône de la zone d'icônes dans certains environnements au démarrage : Crocpopup+ se lance désormais dans tous les cas en mode réduit au lancement dans la barre de tâche : Un clic sur réduire force la création de la zone de notification!

Version 4.00 Janvier 2004: - Amélioration du mode croc sévère : Il n'est plus nécessaire de maintenir Ctrl durant ce mode sévère : un simple appui durant l'ouverture d'une popup autorisée. - Pour gagner de la ressource Crocpopup+ peut désormais être lancé a partir d'internet explorer : l'icône se place dans la barre d'outils ainsi que le lien vers le logiciel dans le menu. Il n'est donc plus nécessaire que Crocpopup+ soit lancé au démarrage de Windows - Un clic et activez le à partir du navigateur .

L'opération inverse est bien sûr possible Augmentation des régies publicitaires détectée -

**- Module : Optimisation mémoire** : Libère la mémoire que Windows utilise inutilement et restitue les performances du système d'exploitation Cette option permet de défragmenter la mémoire vive (Ram) , booster celle-ci et la libérer Lorsque celle-ci est saturée, l'opération de défragmentation permet en quelques secondes de libérer quelques mégaoctets

**Le module Anti Spyware est repoussé à la prochaine version du logiciel : Version 5.00 (Disponibilité non connue)** - Module Anti Spywares... :mieux vaut prévenir que guérir ! Tandis que Ad-Aware et autre Spybots éliminent les spywares a posteriori, Croc Pop up + innove et s'occupe d'en empêcher l'installation a priori, en agissant au coeur votre système au niveau des contrôles ActiveX utilisés par les spywares.

S'il ne supprime pas les Spywares présents sur votre PC il empêche l'installation par des pages web ou des logiciels des Spywares utilisant ActiveX (la base de donnée du logiciel en recense à ce jour plus de 500 -

Il bloque les ActiveX "hostiles", tout en n'interférant pas des commandes d'ActiveX "amis" - ainsi votre navigateur peut fonctionner correctement.

Vous n'obtiendrez plus de boîtes gênantes de "Yes/No" s'ouvrir dans une nouvelle fenêtre, vous demandant d'installer une commande d'activeX de spyware. En outre, *Croc Popup+ peut empêcher plusieurs de ces commandes d'activeX de spywares de se lancer, même si elles sont déjà installées sur votre système*

Version 3.05 Septembre 2003: - Augmentation du nombre de régie détectées (Mode filtre publicitaire) - Correction bug filtre publicitaire dans les environnements Windows 95 et 98 - Permet d'invalider les animations flash Macromédia de plus en plus utilisées par les régies publicitaires. Pop-up, popup, antipop-over, pop-over, popover, pop-up, popup, pop-under, popunder, fenêtre, indépendante, adware, publicité, bande passante, bannière, bandeau, publicitaire, erreur 404, spot, spyware, régie, adserver, interstitiel, superstitiel, anti-pop-under, pop-under, popunder, pop-under, fenêtre, adware, publicité, bande passante, bannière, bandeau, publicitaire, erreur 404, spot, spyware, régie, script, adserver, espiogiciel, **autant de mots que de maux** que Crocpopup+ combat chaque jour.

### **Un slogan d'un utilisateur :Imaginez que vous allez prendre le volant et ne rencontrer aucun chauffard sur la route. Croc pop-up c'est la même chose avec la pub**

Version 2.05 Juin 2003: - Augmentation du nombre de régie détectées (Mode filtre publicitaire) - Compression du taux de l'éxécutable revue- Propose un croc sévère optionnel qui ferme toute popup ou popunder. Devant le succès de Crocpopup+ un nom de domaine lui est consacré : www.crocpopup.com Certains utilisateurs sur Internet parlent de Crocpopup comme terme générique pour croqueur de popup -

Une faq est développée pour répondre aux questions les plus fréquentes.

Version 2.00 Janvier 2003: - Changement majeur pour Crocpopup+ : Il permet désormais de filtrer les baninères pubicitaires - les spams par popup - gères les traces internet les cookies - comprend de nombreux outils internet : Scan et écoute des ports - Ping - Trace Route - connexion et déconnexion internet - Gère certaines options des formulaires des mots de passe internet - Peut désactiver le mot de passe superviseur (pour les réglages des options avancées)

V ersion 1.00 **Aout 2002**: Première version de Crocpopup+ : Cette première version tient compte des différentes suggestions d'évolution de la version gratuite de Crocpopup qui a connu sur Internet un véritable engouement : Depuis **08/2002** sur le seul site Anshare.com la version gratuite a été téléchargée plus de **52000** fois! Pour répondre a une demande forte il est crée une version utilisant un moteur de reconnaissance de popup sans devoir gérer manuellement une liste de fenêtre a bannir : Le logicel dans cette premiere version détecte toute popup automatiquement sans intervention de l'utilsateur.

Logiciel sélectionné par le magazine informatique Utilitaires Pro N° 16 Avril – Mai 2005 page 27 : il dévore les popups! : Croc popup+ 5.00 fonctionne lui aussi sous internet explorer uniquement, mais permet également d'éliminer les éventuelles installations de logiciels espions (Spywares) : on l'en remercie grandement !

## **Rubrique répertoire de Google : Filtres**

World > Français > Informatique > Logiciels > Internet > Clients > WWW > Filtres

Lo giciel sélectionné par la magazine informatique Windows News - N° 124 : **Se ptembre 2004**

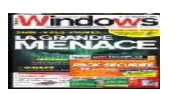

Présent sur le cédérom pack sécurité 30 logiciels pour offrir à votre Pc la meilleure protection possible : Anti-Pop-Up - Anti-Spyware Anti-Virus Backup Confidentialité Pare-Feu Nettoyage Sauvegarde

crocpopup : évalué par des consommateurs : CIAO

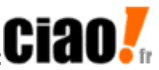

Croc PopUp - 4,50/5,00 (recommandé par 90% des rédacteurs) :

Il m'en faut un à tout prix ! - Avis de patgyver sur Croc PopUp du 24.01.2004 Pour le grand surfer que je suis , surfer du web bien entendu pour ceux qui penseraient que je suis au bord de la mer , il y a un type de logiciel qui m'est réellement indispensable : un anti popup.

J'avais testé , il y a 21 jours "Advenced PopUp Killer , excellent logiciel , mais je ne disposais que d'une version d'essais de 21 jours ...

Me voici donc à la recherche de son successeur.

Parmi les logiciels proposés sur www.telecharger.com , ma mine de téléchargement , je me suis arrêté sur celui-ci : Croc Popup.

Pour 2 choses : d'abord , pour son nom marrant , ensuite , parce qu'il est entièrement en francais ...

Le logiciel se télécharge très facilement et très rapidement ( moins d'un méga ) , sur le site de Telecharger.com. Version actuelle : 3.0 +

L'installation est très simple puisqu'il vous suffit de décider du répertoire d'installation et c'est tout.

Au premier démarrage , on vous indique que le logiciel est à l'essais durant 30 jours et qu'ensuite , il vous faudra acquérir une license au prix de 10€ pour continuer à jouir du logiciel.

Le logiciel vient se loger dans la barre des taches et s'active automatiquement au démarrage de windows si vous le voulez.

Contrairement à Advanced Popup , c'est le logiciel même ( Croc ) qui décide si la fenêtre est une pop-up ou non.

Il peut marcher en 2 modes différents : le mode gentil ( toutes les fenêtres qui s'ouvrent ne sont pas supprimées : exemple : Sport4fun et ses fenêtres de pronostiques ) ou alors en mode sévère ou il détruira tout !

A chaque élimination , ce pacman des fenêtres Popup fera un petit bruit pour vous dire qu'il en a bouffé une.

Il n'y a pas d'autres options , si ce n'est le fait qu'en poussant sur le bouton CTRL , vous pouvez voir apparaitre la fenêtre Popup et en le relachant , elle disparait.

Le logiciel a l'air assez puissant et je pense que je suis reparti pour 30 jours de calme ...

 $A+$ 

Logiciel sélectionné par la magazine informatique PC Utilitaires Pro - N° 12 : Avril - Mai 2004

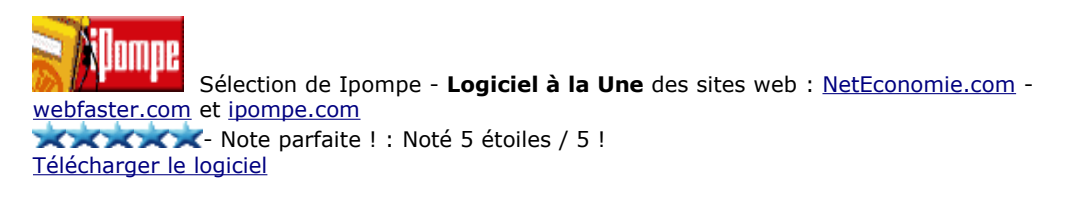

Note parfaite sur le site -

Description sur le site softoo.com

Sélection logiciel du jour sur le site de l'Association Française des Auteurs de Shareware (AFAS) : - **11/07/2003**

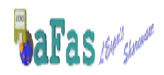

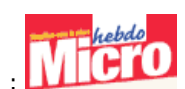

Sélection Revue Micro Hebdo Nº 280 page 25

La panoplie idéale de l'internaute : Musclez Internet Explorer

## **Crocpopup Eliminer les bannières de publicité**

Comme son nom l'indique, le Crocpopup a pour mission de détruire les pop-up, ces bannières de publicité qui s'ouvrent sans votre accord et qui ralentissent la navigation sur internet. Après l'installation,Crocpopup se loge près de l'horloge de Windows et surveille en temps réel l'arrivée des pop-up. Dès qu'il en intercepte une, il l'élimine.

Et si par hasard, une fenêtre passe au travers de son filet, il suffit de l'ajouter manuellement dans la liste du logiciel. A l'inverse si Crocpopup élimine une fenêtre par erreur, vous pouvez l'enlever de sa liste.

Suite de l'article comment installer Crocpopup?

Sélection Revue Utilitaires Pc **Aout 2003** page 19 : Si vous souhaitez enfin éliminer définitivement ces agaçantes fenêtres publicitaires qui surgissent sans crier garde pendant votre séance de surf sur le web, voici un programme de choix : Discrètement logé dans la barre des tâches, il surveille leur arrivée et les empêche de s'afficher à l'improviste sur votre écran! Bien entendu on peut configurer le soft pour qu'il ne bloque pas certaines fenêtres. Du tout bon !

Sélection Revue Pc Magazine N° 181 **Juin 2003**

Sélection du groupe Future France été 2003 : Ce groupe de presse publie divers magazines dont : .net, Windows News, PC Jeux, PC Max, Computers Arts et Internet Pratique. Ces magazines sont accompagnés d'un ou de plusieurs CD-Rom encartés ou montés sur la couverture. Crocpopup(la dernière version d'évaluation disponible) est présent sur les CD de tous les magazines susmentionnés. Cette publication s'effectuera sur plusieurs numéros et s'étalera sur plusieurs mois : Présent notamment dans la revue Windows News N° 110 **Mai 2003** -

http://www.jetelecharge.com

Note parfaite !  $\star \star \star \star \star$  sur le site jetelecharge.com.

Sélection de - SVM **Mars 2003** - Le best of des sharewares - Sélection de 100 logiciels gratuits

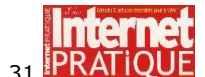

Sélection de Internet pratique - **Avril 2003** - N° 31 Cité page 85 et présent sur le cédérom accompagnant le magazine

Sélection de .net (le maximum d'internet .net) N° 73 : - **Avril 2003** - **Les meilleurs programmes**

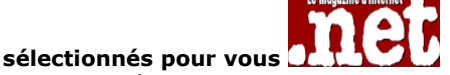

Pour vous défendre et visiter uniquement les pages que vous avez choisies, voici un logiciel dont vous ne pourrez bientôt plus vous passer : le tueur d'écrans publicitaires : Crocpopup Décrit page 71 - 72 -

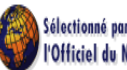

Sélection de l'officiel du net N° 8 Hors Série hiver 2002 : - **12/2002** - Lancé dès le lancement, ce programme détecte automatiquement les fenêtres publicitaires à détruire. Un bip sonore vous avertit. Il interdit également l'ouverture de celles-ci bien souvent en cascade, lors de la fermeture du site.

Note parfaite : page 113 - Et Oui la pub n'est pas en odeur de sainteté sur le net : Il faut dire que ces popups qui s'ouvrent à n'en plus finir et sans la moindre autorisation sont de vrais calamités. Pour en venir à bout nous vous présentons régulièrement des softs efficaces. En voici un autre qui peut changer votre vie d'internaute. Essayez le pour vous en convaincre, vous ne serez sans doute pas déçu. www.wpostal.com

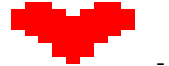

Sélection hebdomadaire de Anshare : - **09/12/2002 au 15/12/2002** : - Voilà un petit

utilitaire bien conçu qui va vous permettre de supprimer les nombreuses et agaçantes fenêtres publicitaires qui surgissent pendant que vous naviguez sur le Web. Il interdit également aux sites web d'ouvrir de nouvelles fenêtres lorsque vous terminez leur visite.

Le téléchargement et l'installation sont rapides. Le fonctionnement du logiciel est très simple et son efficacité redoutable. Le logiciel sait se faire discret dans la system tray. Un Best ;-)

S électionné par Science & Vie Micro **D écembre 2002**

Sélectionnée par FreeShareInfo! - A A A A A étoiles /5

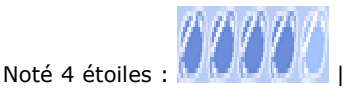

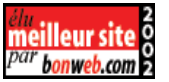

Le site Wpostal proposant Crocpopup en téléchargement fait partie des meilleurs sites Web dans la catégorie Accueil >Informatique >Logiciels >Éditeurs